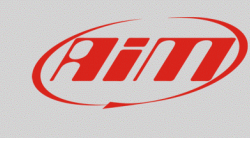

## Protezione dell'accesso Wi-Fi

## **Domanda:**

Come posso proteggere l'accesso Wi-Fi al mio dispositivo AiM?

## **Risposta:**

L'accesso tramite connessione Wi-Fi ai dispositivi AiM può essere protetto inserendo una password nella modalità spiegata di seguito:

- aprire Race Studio 3
- connettere il proprio dispositivo (via Wi-Fi o USB)
- entrare nella sezione Devices e, dalla colonna dei Connected Devices, cliccare sull'identificativo del proprio dispositivo: nella parte destra della schermata appare il menu dedicato, che mostra la tab Live Measures di default

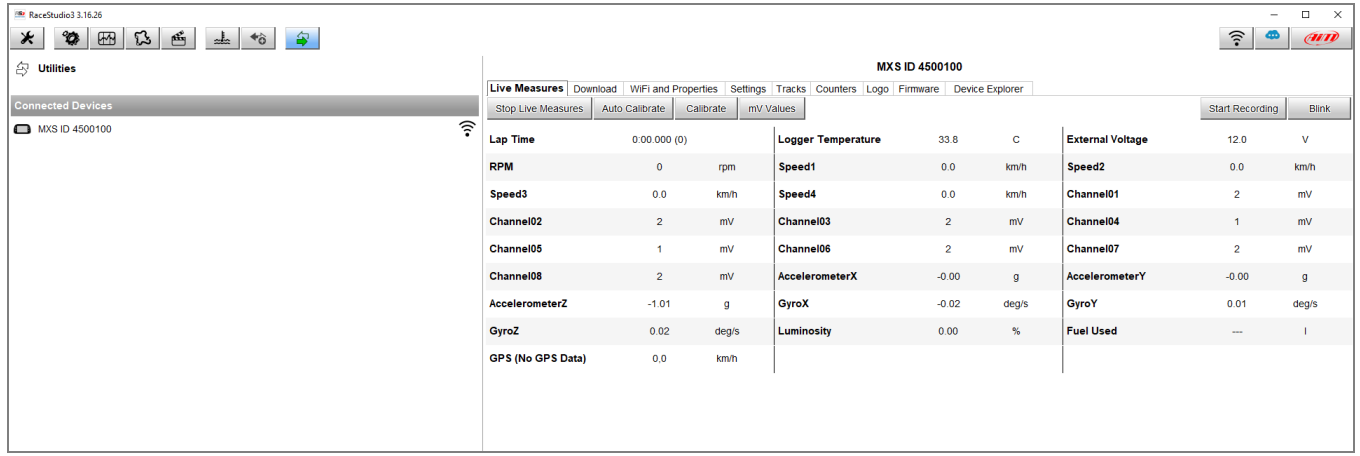

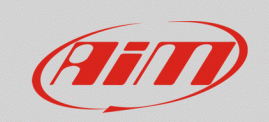

• entrare nella tab Wi-Fi and Properties, che permette di modificare il nome del dispositivo, le impostazioni Wi-Fi e le informazioni riferite a pilota, veicolo, campionato e tipo di gara. Nella barra riferita alla voce Wi-Fi Password, inserire la password desiderata (**minimo 8 caratteri**; per visualizzare i caratteri che si stanno inserendo, abilitare la casellina Show a fianco)

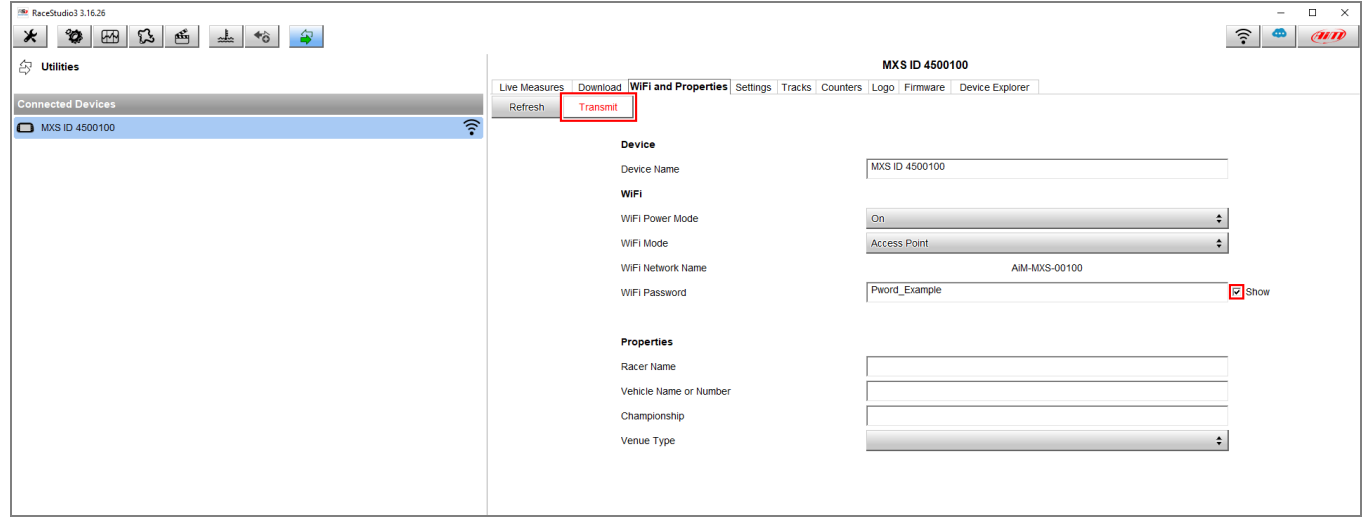

Terminata l'impostazione, cliccare Transmit per rendere l'impostazione effettiva.